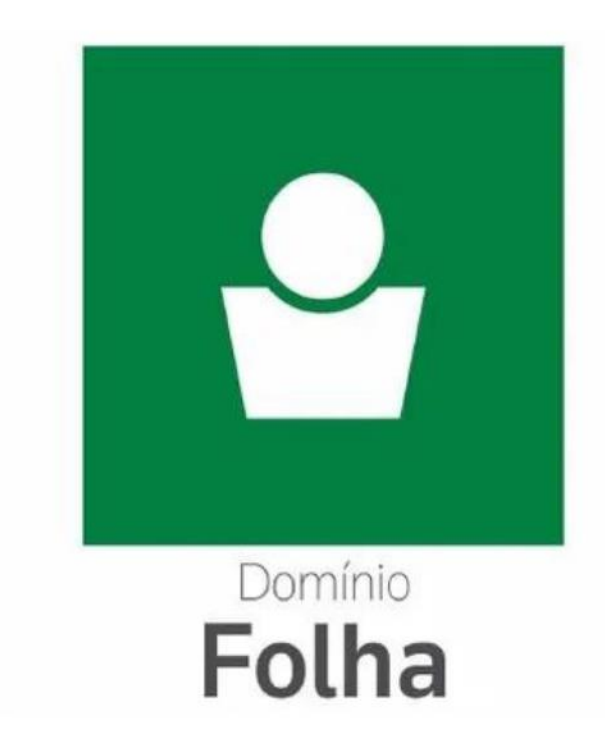

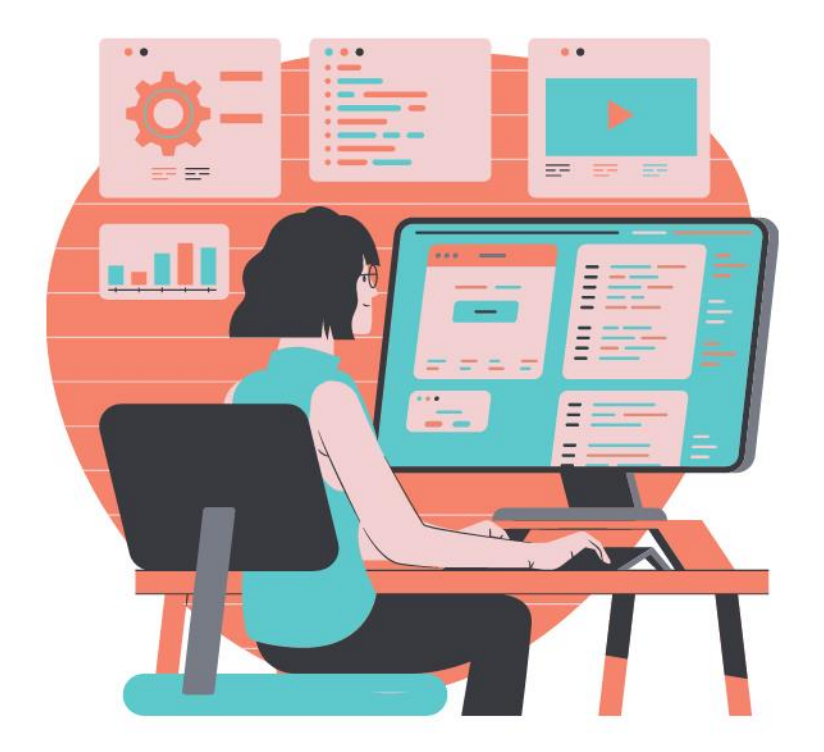

## Especialização em **Folha de Pagamento**

**Aula 07 – eSocial e DCTFWeb** Prof. Guilherme Santos

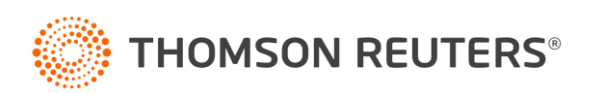

#### **Ministrante**

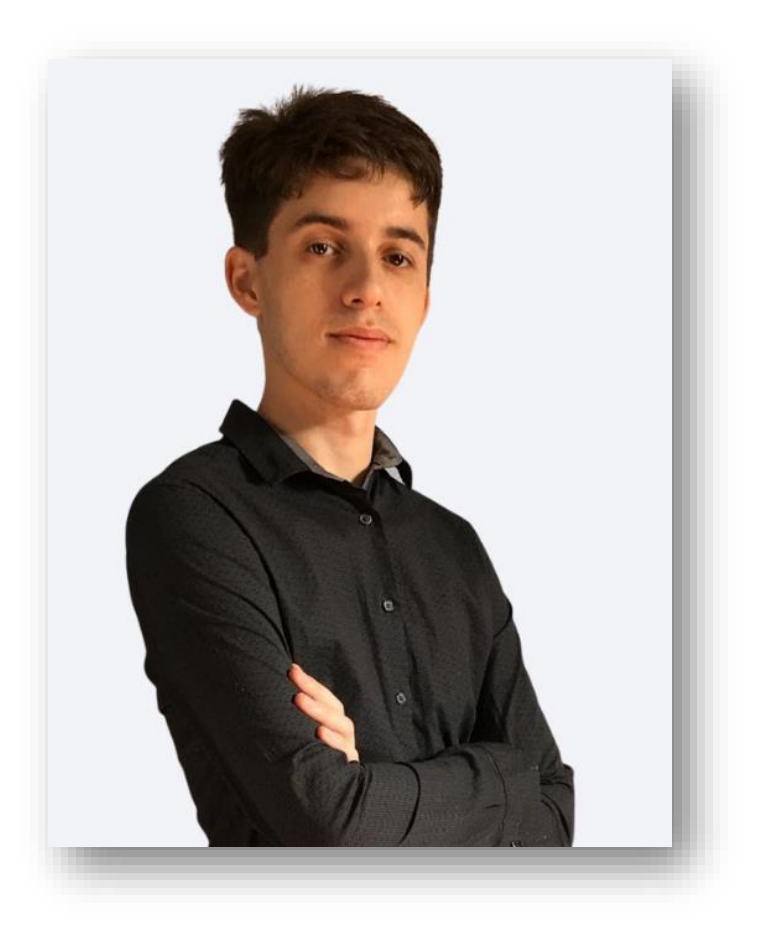

#### **Guilherme Santos**

Professor, consultor trabalhista e criador da página E agora, DP?

Formado em Gestão de Recursos e pós graduando em Departamento Pessoal e Legislação Trabalhista, possui vasta experiência em escritório contábil, na área trabalhista e na implantação do eSocial.

Ministra treinamentos nas áreas de eSocial, DCTFWeb, Per/DComp e LGPD.

contato@eagoradp.com.br

linkedin.com/in/guilherme-santos-dp

https://instagram.com/ajuda.dp

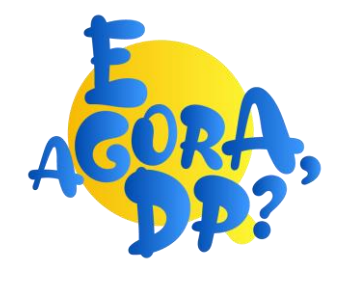

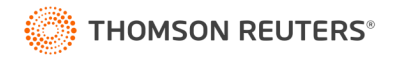

#### eSocial e DCTFWeb

O que entenderemos nesse treinamento?

#### **Conceitos**

- O que compõe a DCTFWeb?
- Prazos de Entrega

#### **Prática**

- Conferência de Cadastro
- Relatórios de Conferência

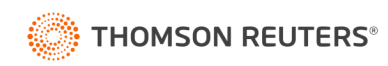

## **Conceitos**

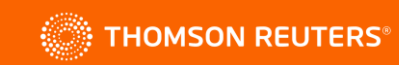

#### O que compõe a DCTFWeb?

## **eSocial**

- + Remuneração
- + Comercialização Prod. Rural PF
- Salário Família
- Salário Maternidade

## **EFD Reinf**

- + Retenções INSS em NF de serviços tomados
- + Comercialização Prod. Rural PJ
- + Aquisição Produção Rural PF
- + CPRB
- Retenções INSS em NF de serviços prestados

## **Per/Dcomp Web**

#### - Compensações

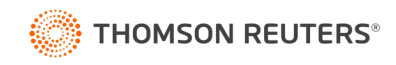

#### Prazos de Entrega

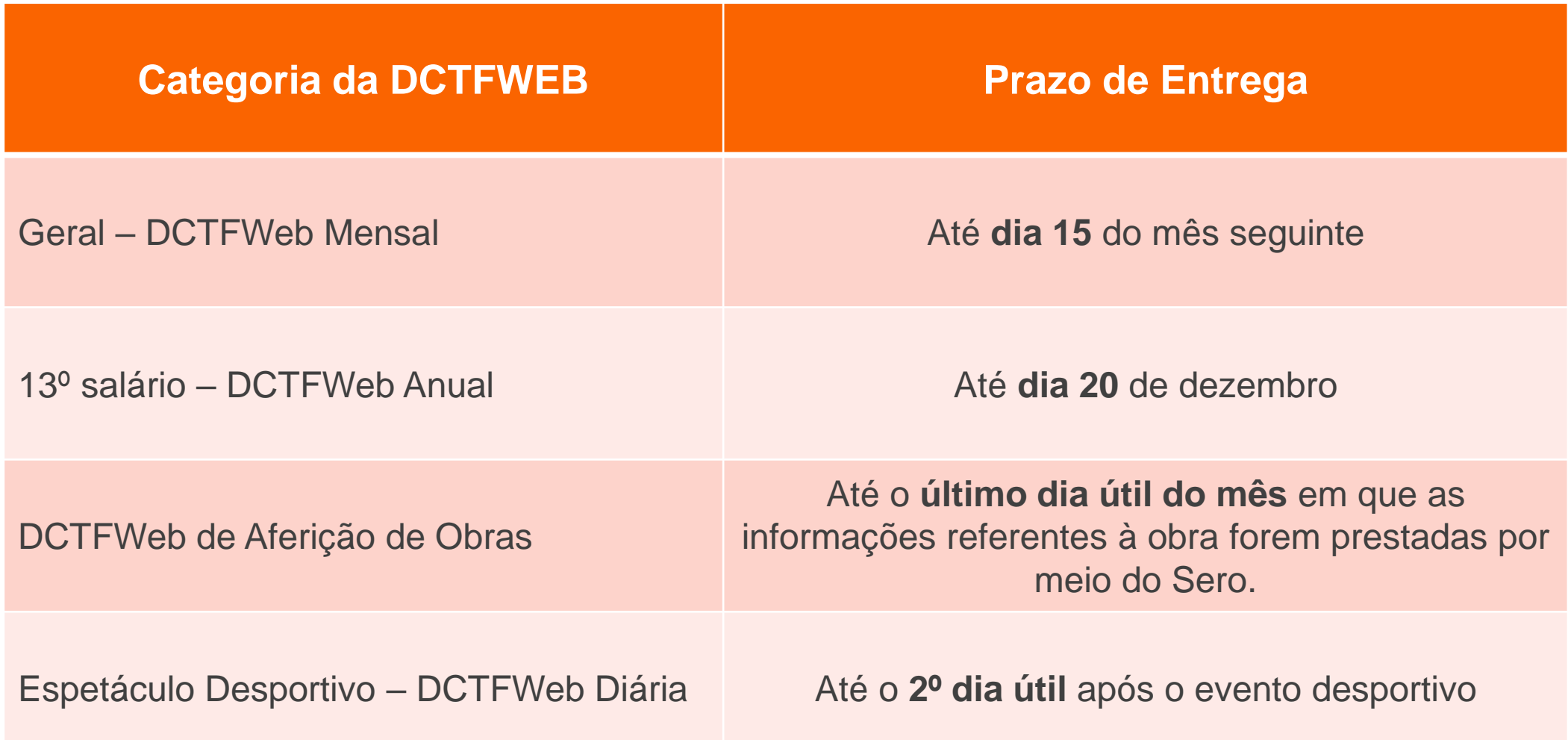

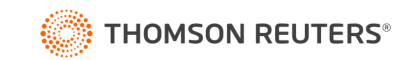

#### Acesso a DCTFWeb

O acesso a DCTFWeb é pelo portal eCac através de:

- Certificado digital da **PJ declarante** (e-CNPJ);
- Certificado digital do **responsável legal perante o CNPJ** (e-CPF);
- Certificado digital da **PF declarante** (e-CPF);
- Certificado digital do outorgado, **mediante procuração RFB ou eletrônica** (e-CPF ou e-CNPJ);
- **Código de acesso**, nos seguintes casos:
	- Microempresa (**ME**) e Empresa de Pequeno Porte (**EPP**) enquadrada no Simples Nacional **que tenha até 1 empregado ativo** no período de apuração.

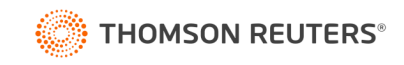

### Apuração Previdenciária

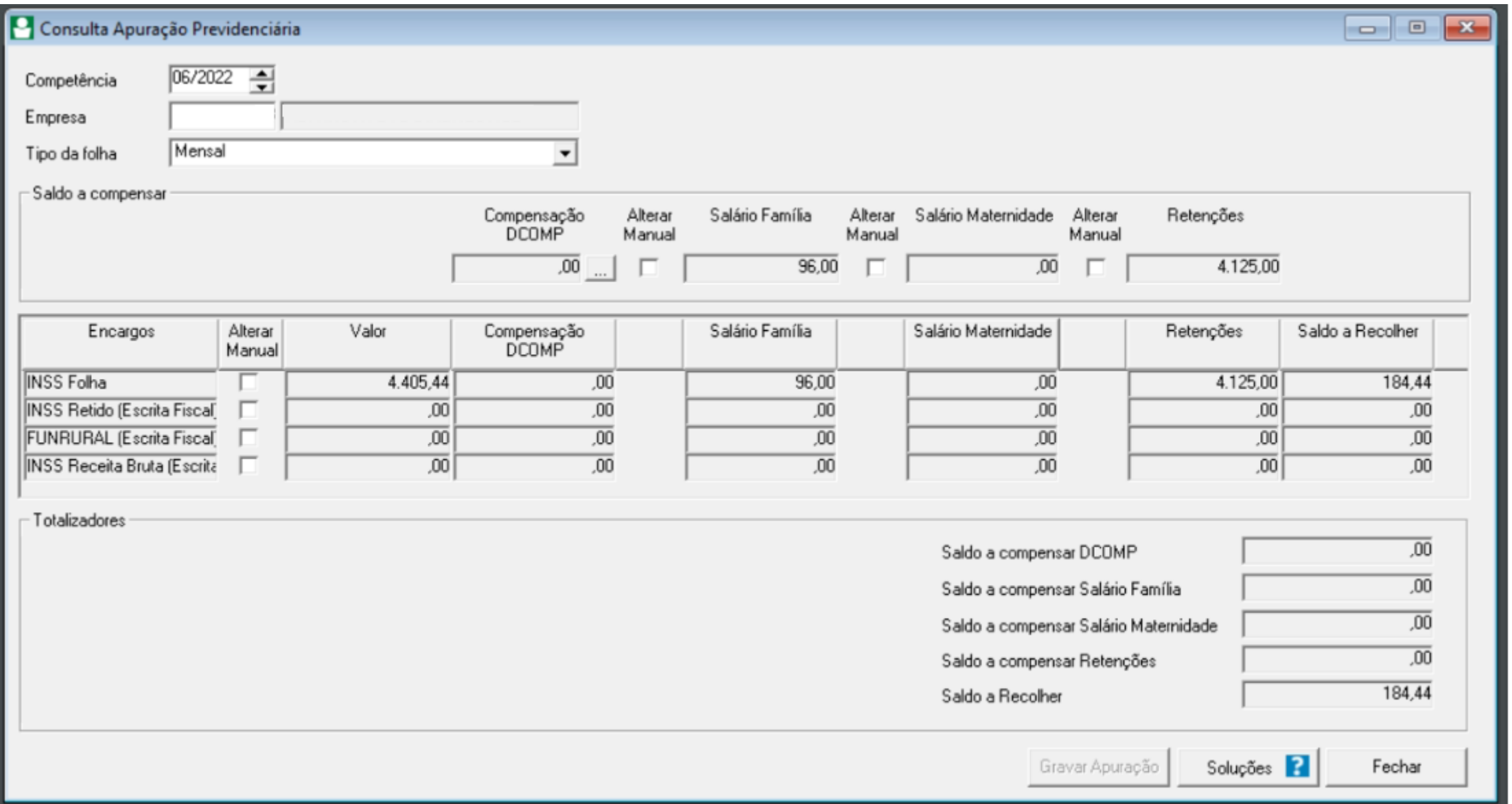

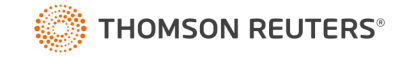

#### **DCTFWeb**

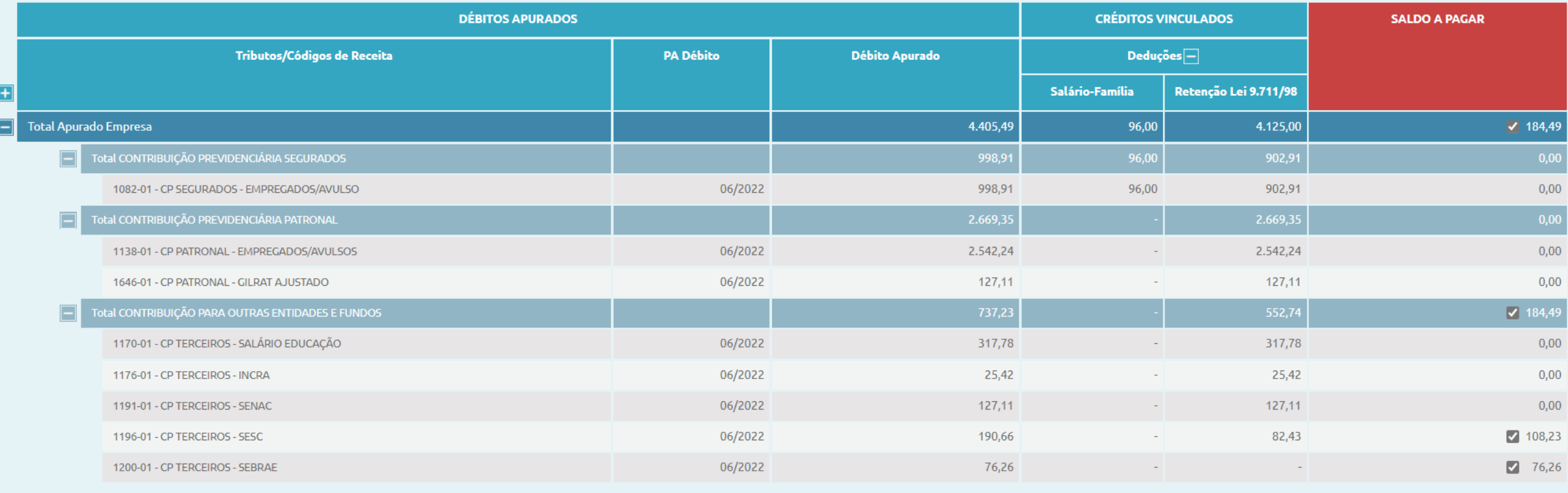

Editar DARF

 $\sqrt{\frac{1}{2}}$  Emitir DARF

合  $\fbox{ \begin{tabular}{p{0.2cm} \hbox{A} \hbox{b} \hbox{a} \hbox{t} \hbox{e} \hbox{r}}\ \hbox{A} \hbox{b} \hbox{a} \hbox{t} \hbox{e} \hbox{r}}\ \hbox{A} \hbox{b} \hbox{b} \hbox{c} \hbox{r}}\ \hbox{A} \hbox{b} \hbox{b} \hbox{c} \hbox{c} \hbox{d} \hbox{c}}\ \hbox{A} \hbox{b} \hbox{b} \hbox{c} \hbox{c} \hbox{d} \hbox{c}}\ \hbox{A} \hbox{b}$ 

5 Abater DComp  $\boxed{\text{DARF}}$ 

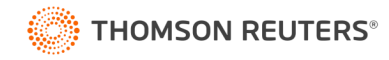

#### **FAÇA TODOS OS LANÇAMENTOS REFERENTES A FOLHA DE PAGAMENTO DO MÊS**

- ❑Importação do Ponto
- ❑Horas-extras;
- ❑Faltas;
- □Banco de horas;
- ❑Convênios e serviços;
- ❑Vale-alimentação/refeição;
- ❑Reembolsos etc...

Feito todos os lançamentos, processe sua folha de pagamento!

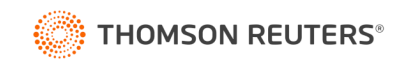

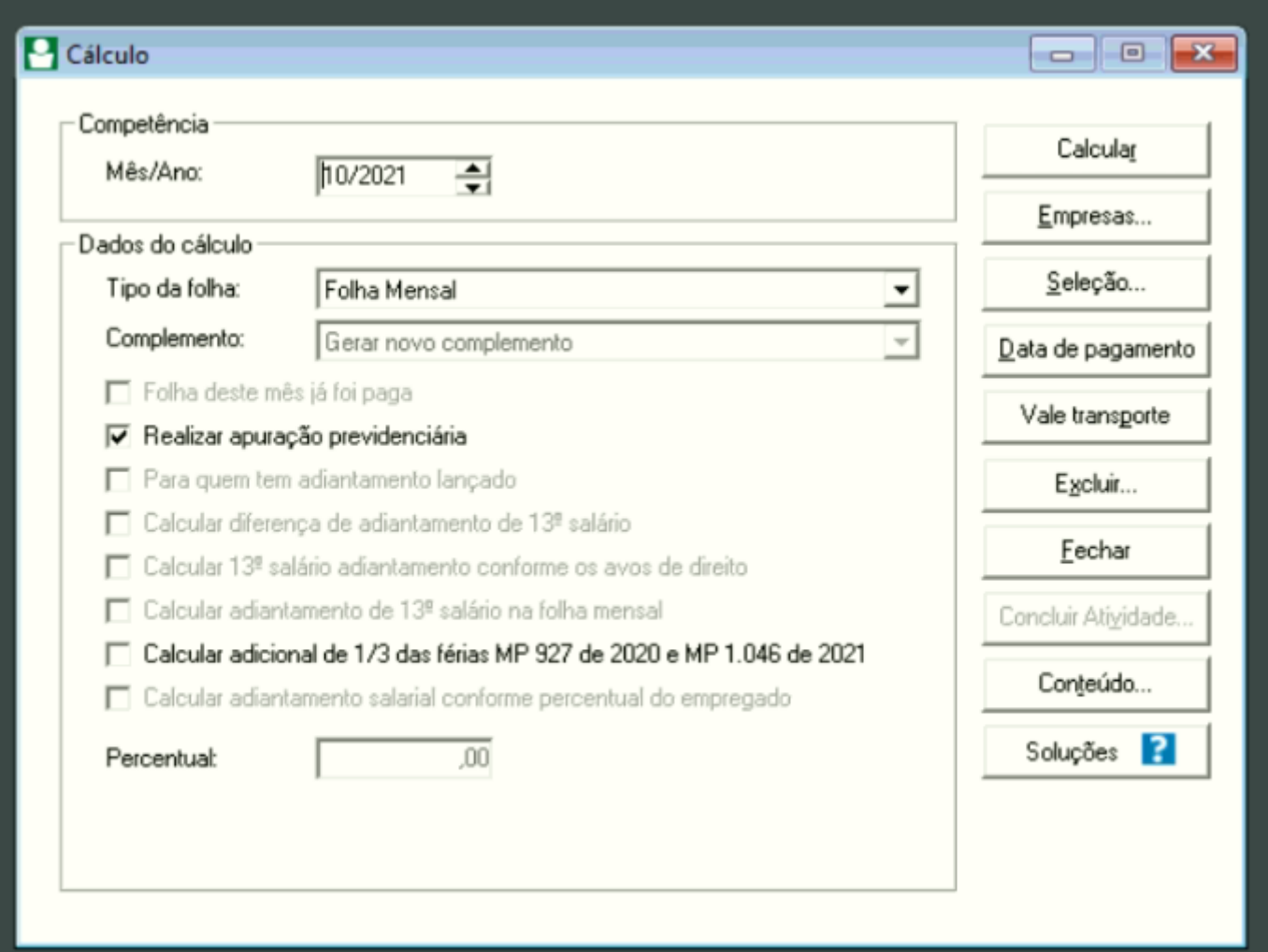

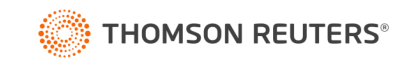

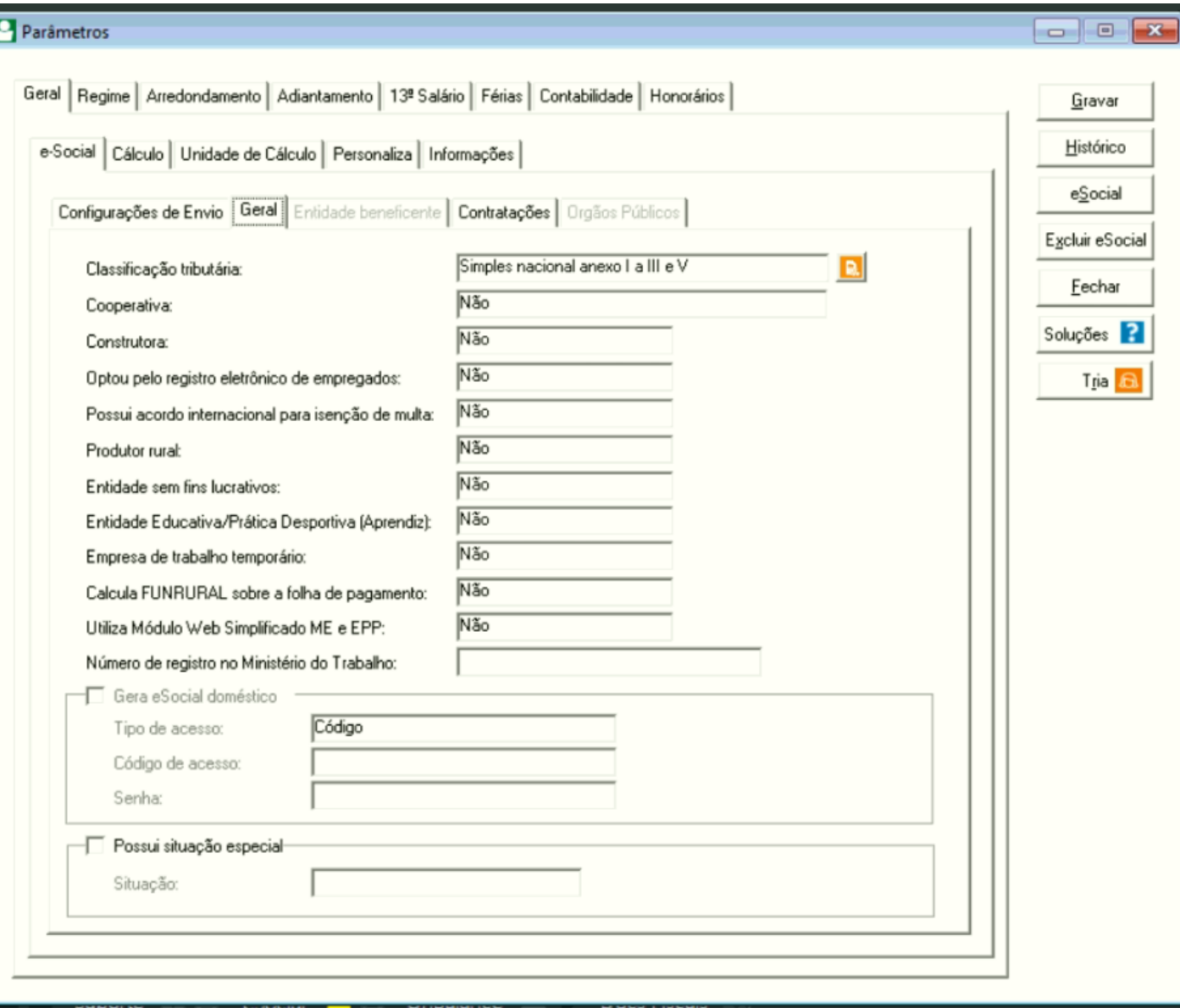

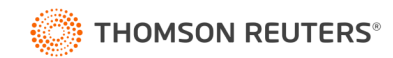

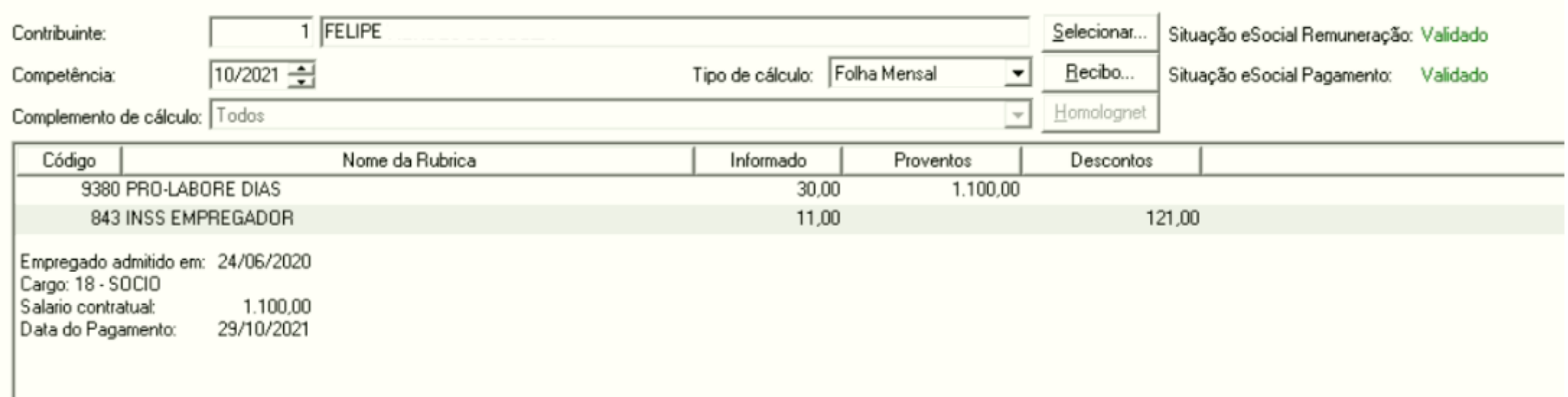

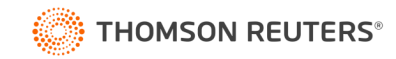

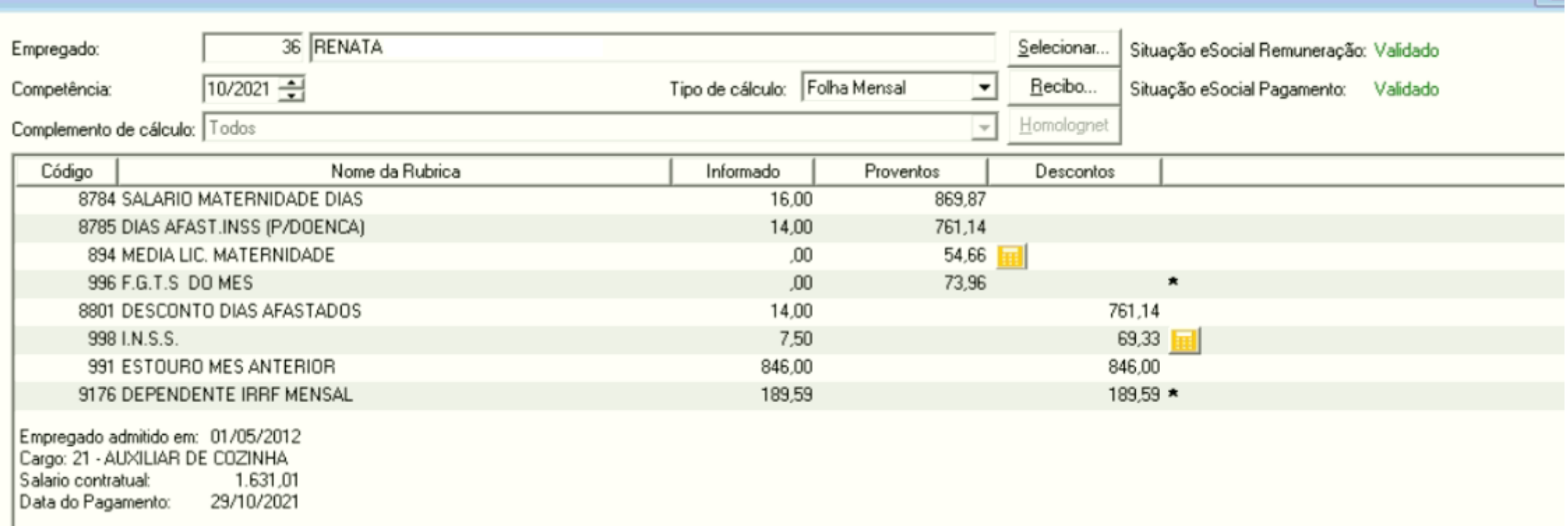

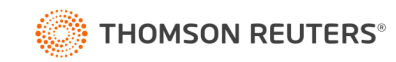

 $\overline{\phantom{a}}$ 

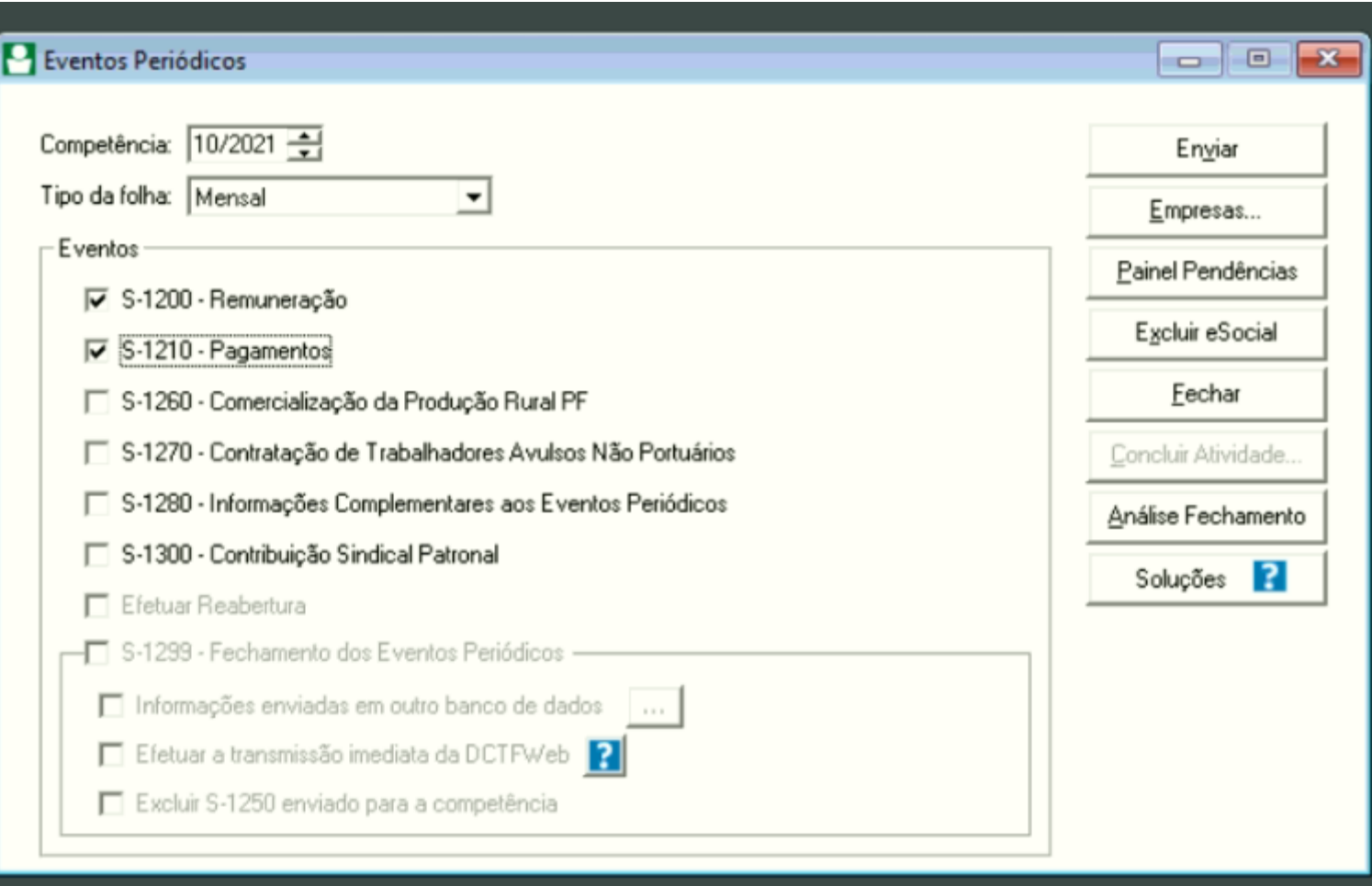

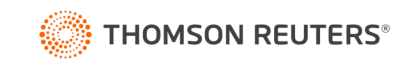

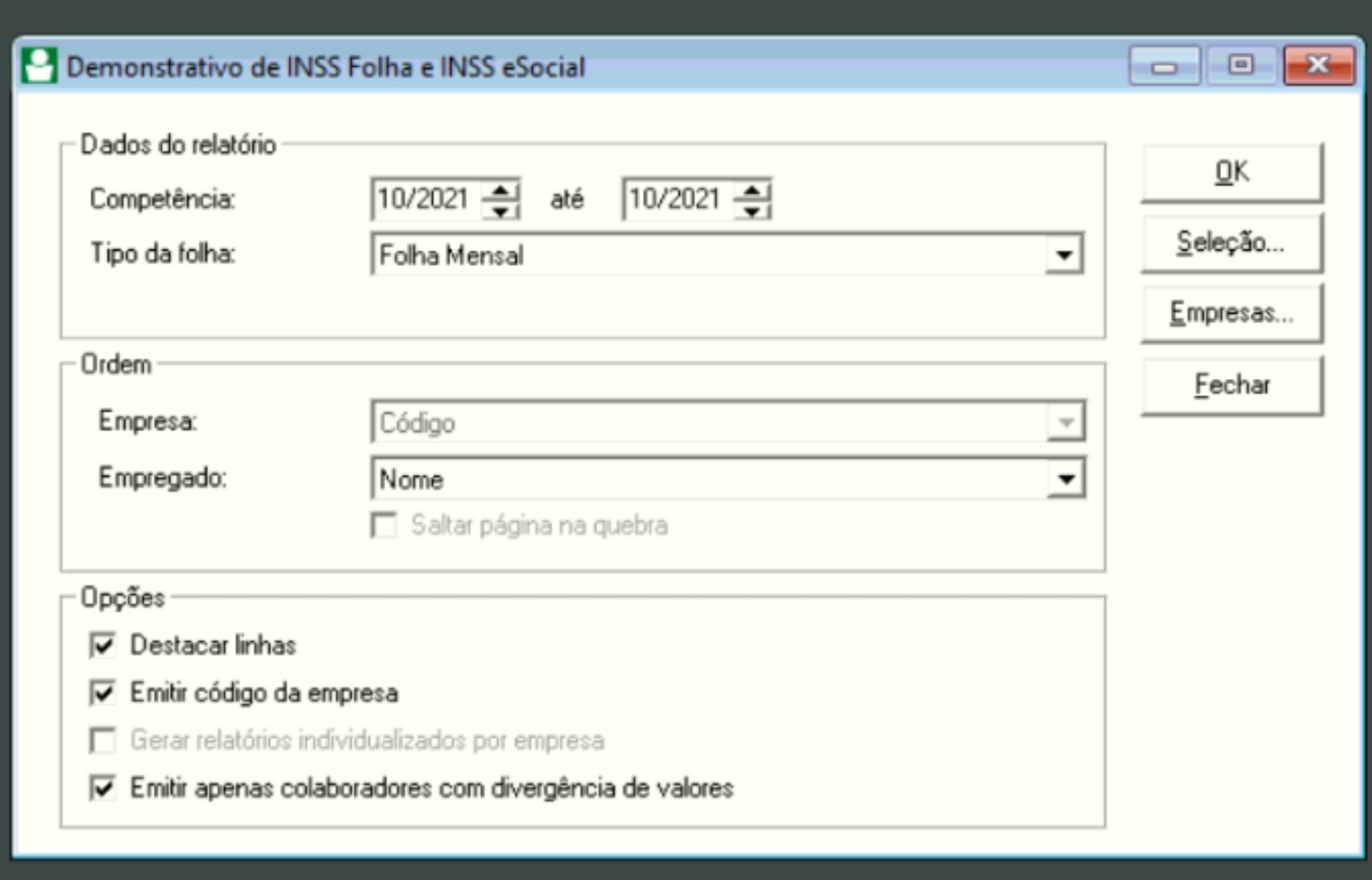

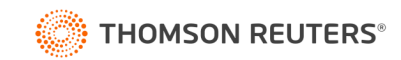

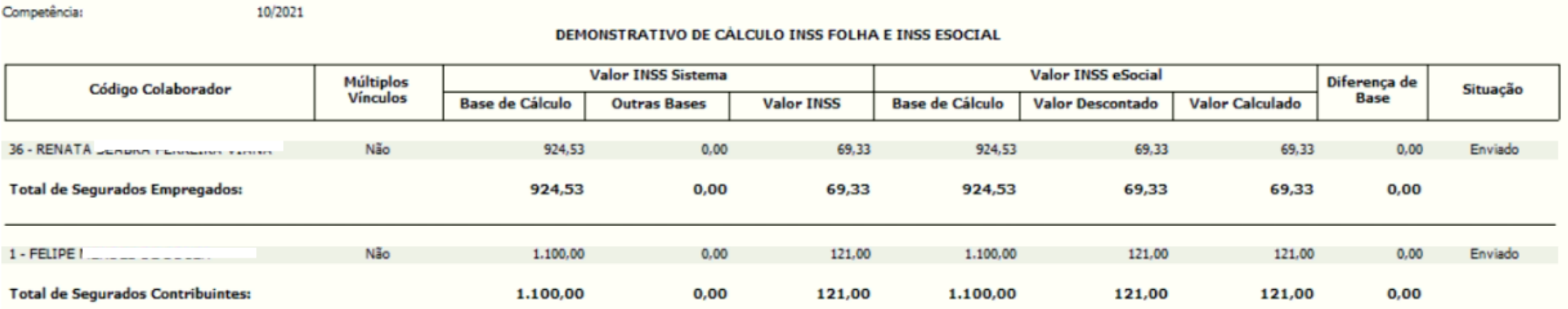

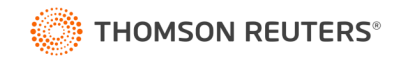

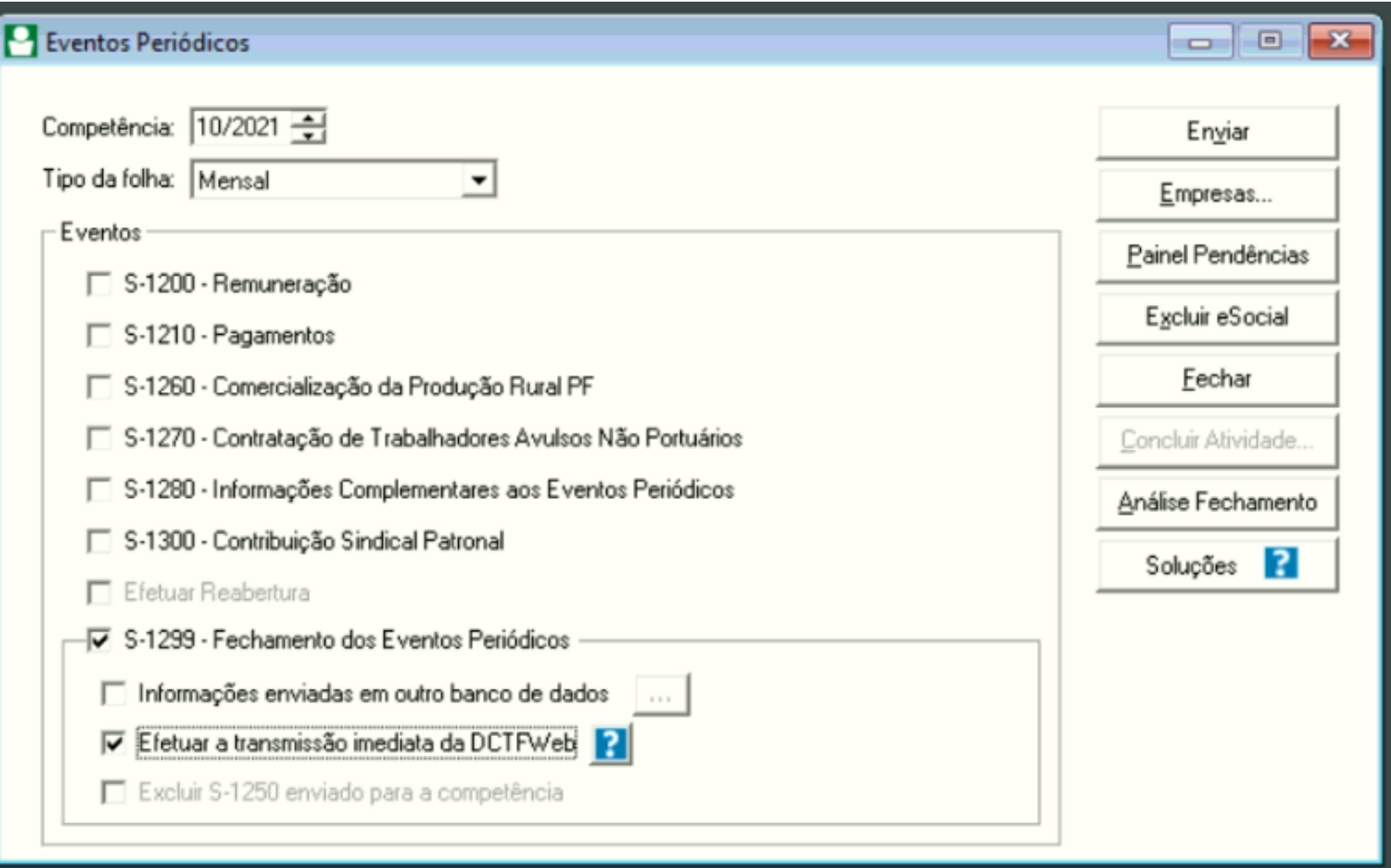

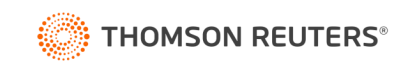

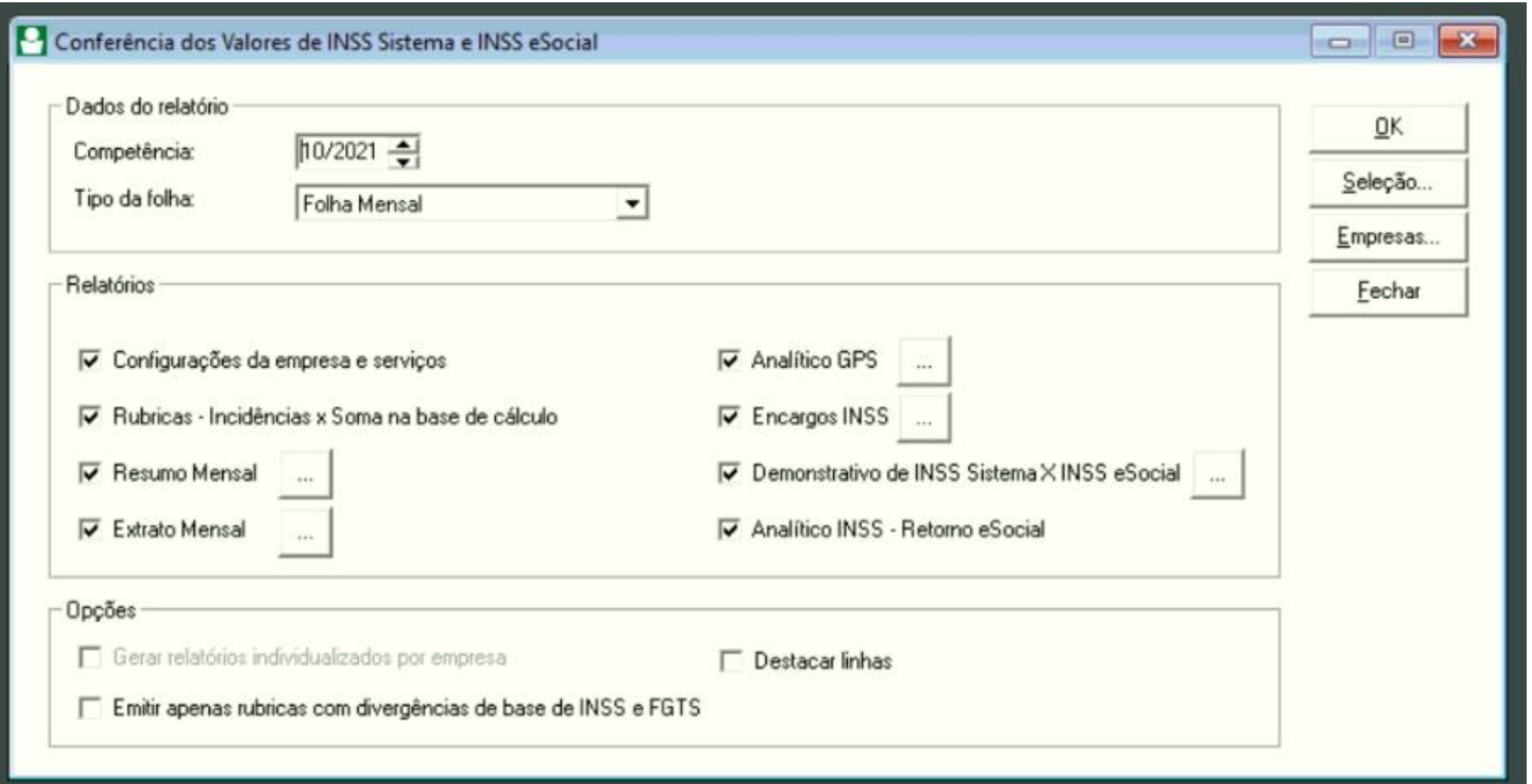

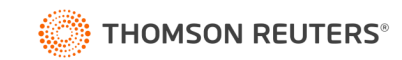

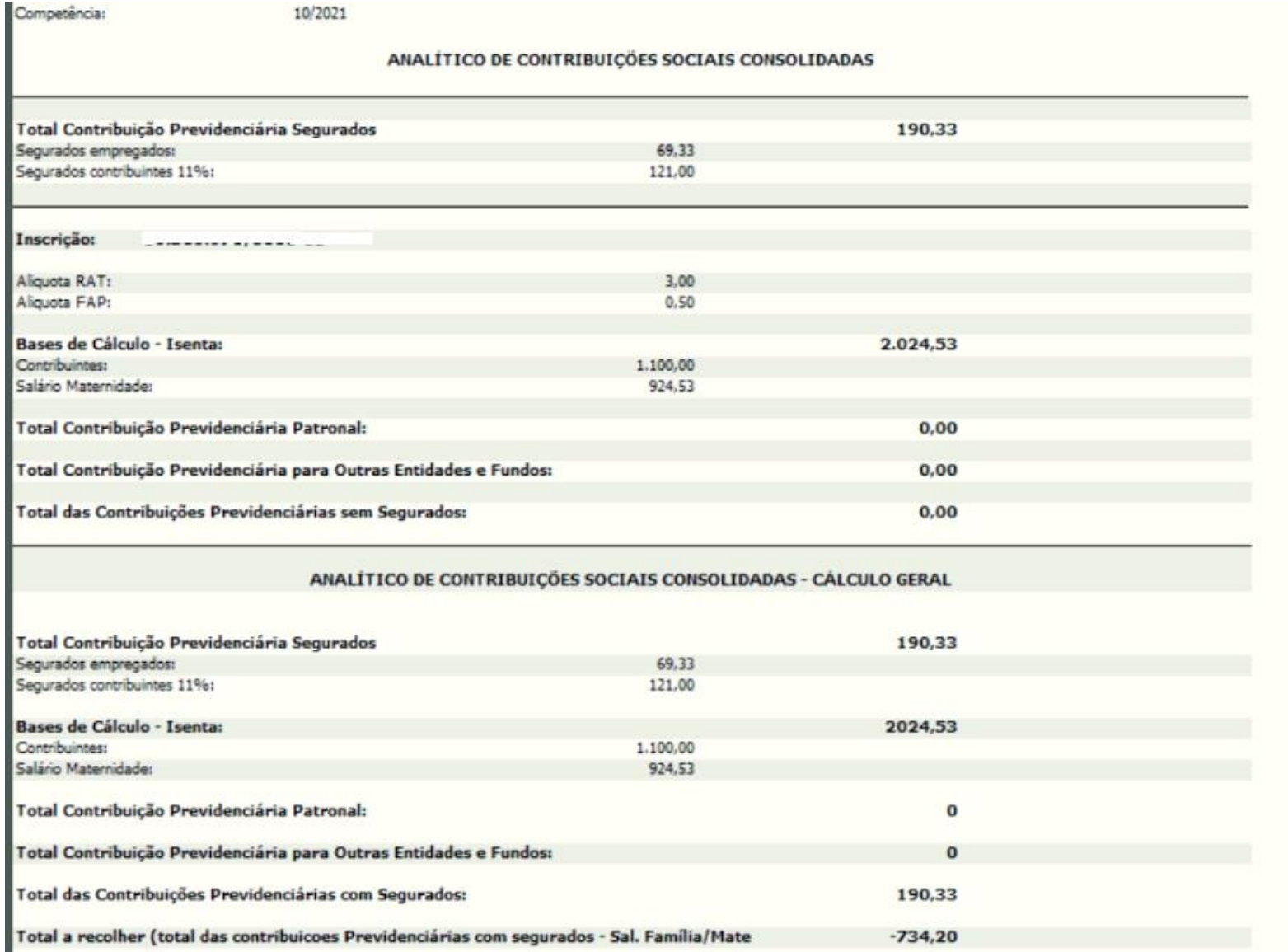

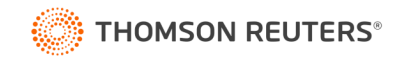

Totalização de Bases e Contribuições o Empregador terá diferentes totalizadores:

Contribuição Previdenciária por CPF (S-5001); Imposto de Renda por CPF (S-5002); Totalizador do FGTS por Trabalhador (S-5003) Totalizador das Contribuições por empresa (S-5011); Totalizador do FGTS consolidadas por contribuinte (S-5013)

O evento totalizador S-5001 será enviado automaticamente após o envio dos eventos que contêm remuneração (S-1200, S-2299 e S-2399), o S-5002 após recepção do evento de pagamento S-1210 e os eventos S-5011 e S-5013 serão enviados automaticamente após o envio do evento de fechamento (S-1299).

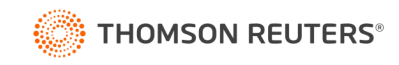

A DCTFWeb possui alguns status que indicam sua situação:

- **Em andamento**: Consolidada após o fechamento do eSocial e/ou Reinf, mas não foi transmitida;
- **Ativa**: Após a a transmissão da DCTFWeb;
- **Retificada**: Declaração reaberta para retificação;
- **Excluída**: após a transmissão da declaração de exclusão da DCTFWeb Diária;
- **Indevida**: excluída por ofício da RFB.

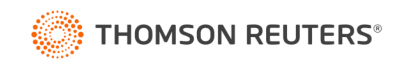

#### Entendendo a DCTFWeb

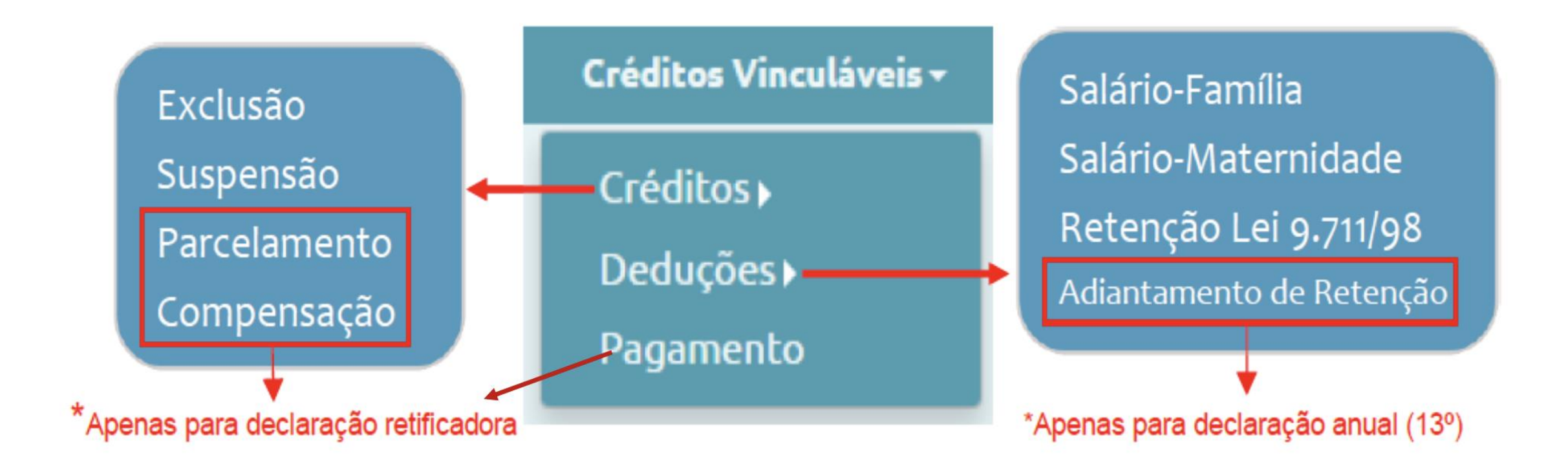

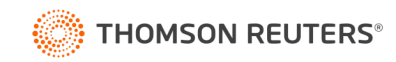

## Prática

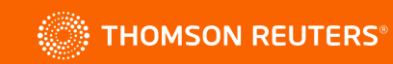

CONTÁBIL<br>PLUS

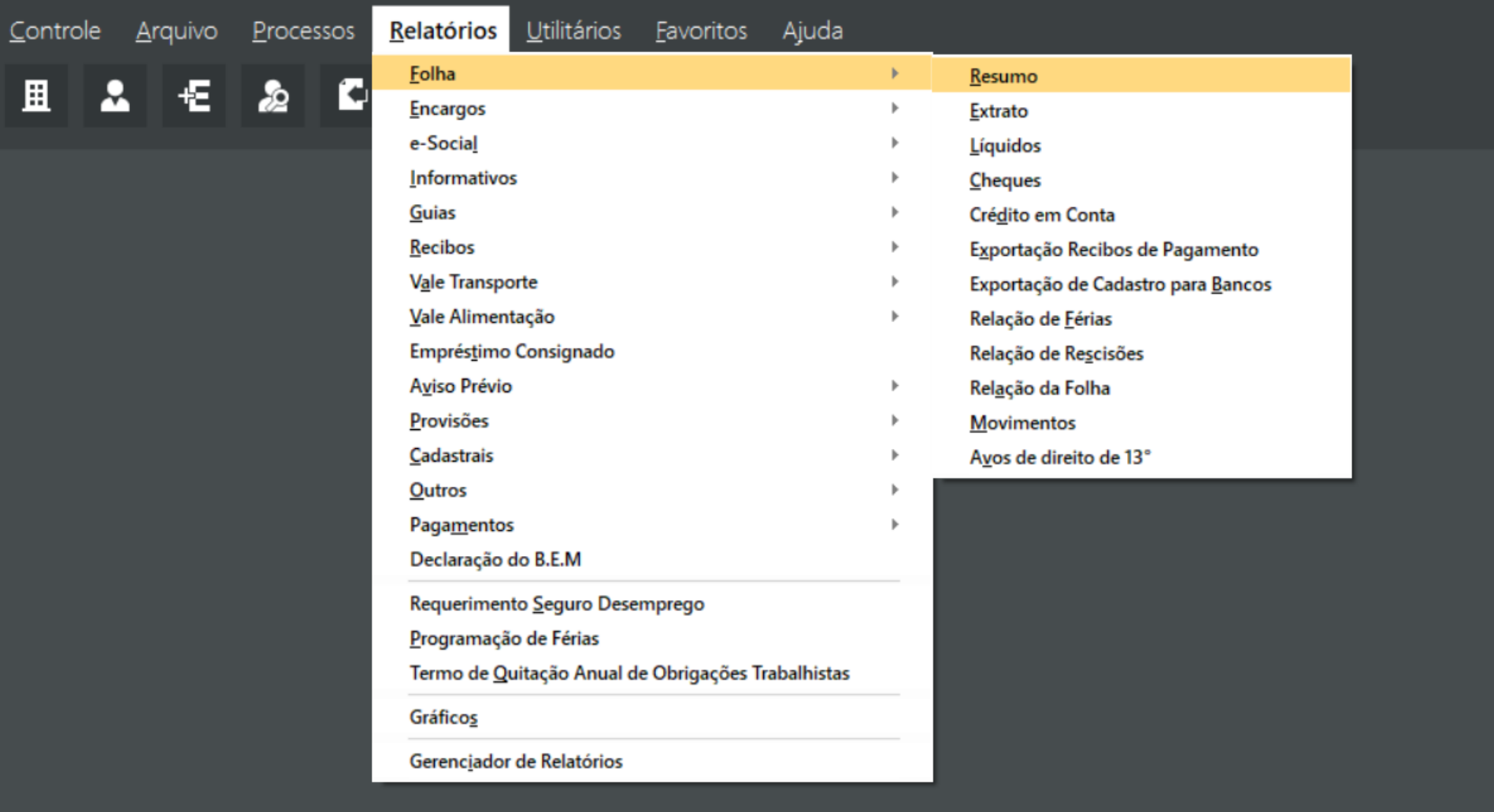

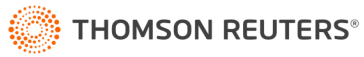

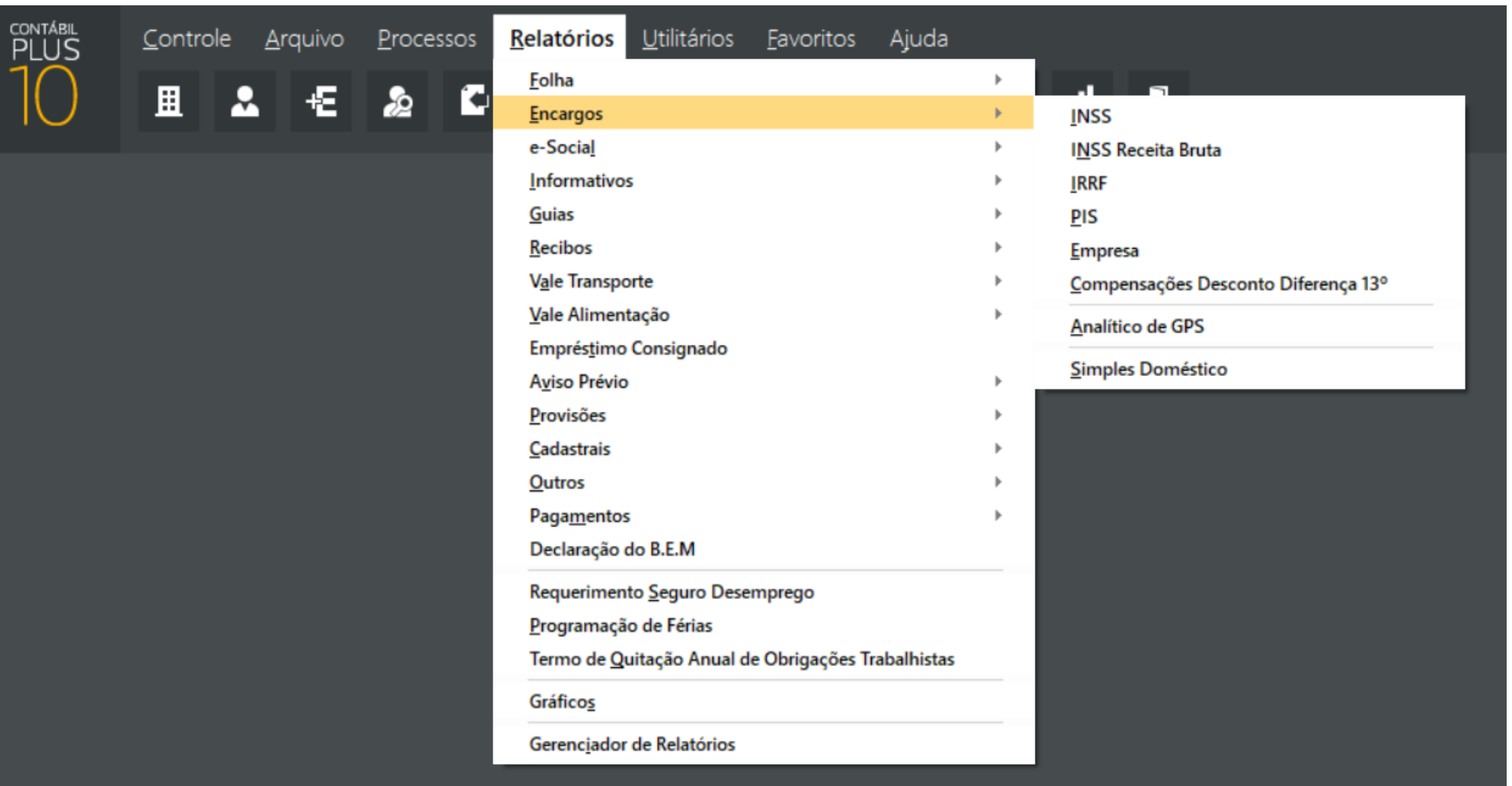

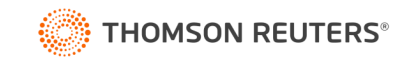

#### Domínio Folha - Versão: 10.2A-05 - 07

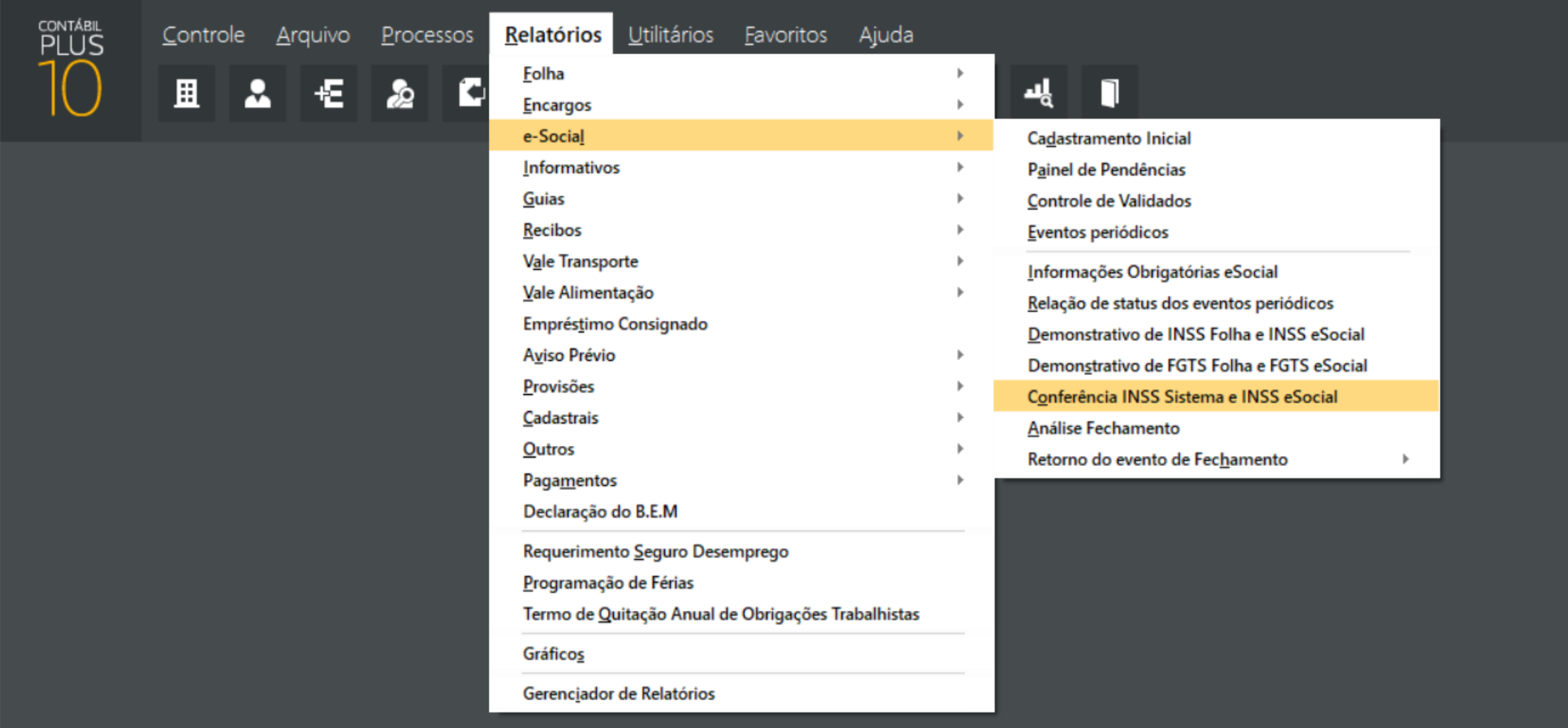

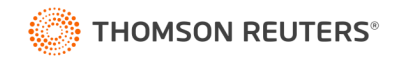

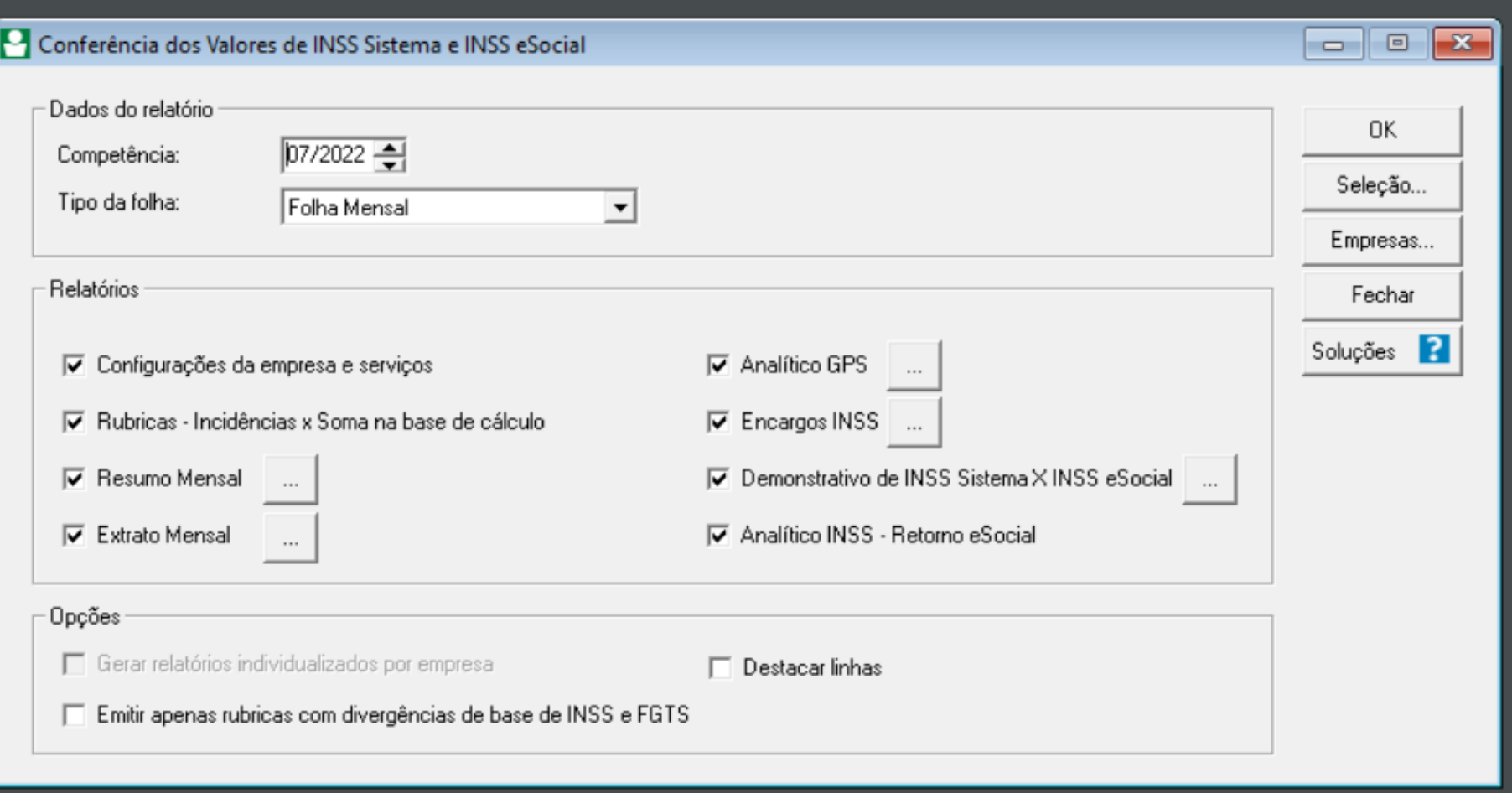

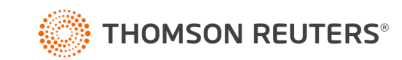

# **Obrigado!**

 $\bullet$ 

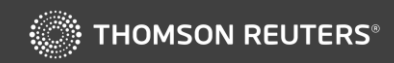

 $\overline{\phantom{a}}$